### **Ear Power Crack**

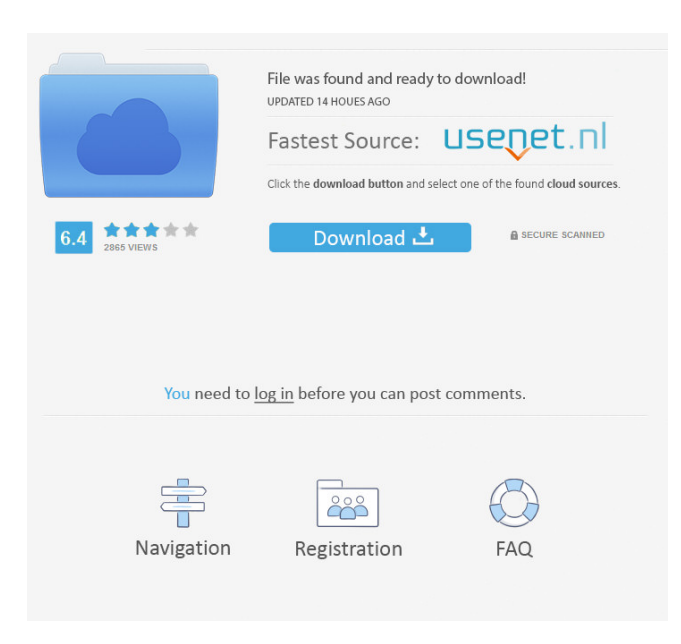

# **Ear Power Crack+ Activation Key Download X64 (2022)**

The computer plays random sounds from its microphone or through your headphone. You are supposed to play back what you hear. Note: (!) For this to work, you must have external microphone or headset which is connected to computer via sound card. Ear Power requires Microsoft Windows XP/Vista/7/8/10 operating system (32-bit). A window with sounds will appear at the top of the screen, on which you can play back what you hear. Playback commands are: - keyboard with keys Ctrl+Num0..9 guitar or audio recording (through your microphone or headset) with volume ctrl+up/down - selecting input (e.g. piano) by its name (in this case Ear Power will switch to this input) - press any of the keyboard keys (e.g. 1-3 for piano) - The NEW button to start a new round of the game - Print button to show the current statistics - TEST button to measure your skills Assign a name to each level (beginner, beginner,..., excellent) and save them as \*.c30 profiles, so you can configure your program any way you like. Start Ear Power by pressing "Start" button (or by double clicking on the icon of the program). If it starts properly, the window will appear at the top of the screen with the piano sound already playing. Press the TEST button to begin, or start a new round by pressing the NEW button. For each shot the computer will play a different sound, it is impossible to predict which sound will be heard, and there will be no feedback from Ear Power. You will need to play back what you hear. Playback commands are: - keyboard with keys Ctrl+Num0..9 - guitar or audio recording (through your microphone or headset) with volume ctrl+up/down - keyboard with keys play or button(s) Pause to pause the computer (just in case, if you press STOP, the program will terminate). Note: It is possible to change the sound settings from the main menu of Ear Power. For players who wish to learn music theory, Ear Power has "Musical Keys" feature. You may want to use Musical Keys in combination with traditional ear training methods. When "Musical Keys" is enabled, all the scores from 1 to 12 are numbered 1 through 12, starting from the highest note down to the lowest. Pressing

**Ear Power Product Key [Win/Mac]**

Keyboard Macro can execute several keyboard keys at once. Keyboard Macro can execute several keyboard keys at once. The most frequent use of this Key Macro in a music school is teaching students hand-writing. Key Macros also can be used as independent players. It is possible to assign keys of any keyboard keyboard, including C/M/A. The list of macros and keystrokes is taken from Music Notation Manual. MIDI-Macro Song List by Dana H. Young. Keyboard Macro can simulate: Keyboard-Piano: Click a note and it will stay playing; the duration of the note will be held (pressed) by the Keymacro. Click a rhythm and it will play the next note or beats. Click a chord and it will play the next chord, note or notes or beat. Click a sustain pedal and it will stay pressed until the Keymacro is released. Click a tempo change (pitch bend) and it will stay pressed until the Keymacro is released. Click a tempo change (pitch bend) and it will stay pressed until the Keymacro is released. Click a velocity change (sustain pedal) and it will stay pressed until the Keymacro is released. Click a velocity change (sustain pedal) and it will stay pressed until the Keymacro is released. Click a scale or octave and it will stay pressed until the Keymacro is released. Click a scale or octave and it will stay pressed until the Keymacro is released. Click a pitch bend and it will stay pressed until the Keymacro is released. Click a pitch bend and it will stay pressed until the Keymacro is released. Click a score and it will stay pressed until the Keymacro is released. Click a score and it will stay pressed until the Keymacro is released. Click a track and it will stay pressed until the Keymacro is released. Click a track and it will stay pressed until the Keymacro is released. Click a track and it will stay pressed until the Keymacro is released. Click a keyboard setup and it will stay pressed until the Keymacro is released. Click a keyboard setup and it will stay pressed until the Keymacro is released. Click a keyboard setup and it will stay pressed until the Key 77a5ca646e

# **Ear Power**

Professional quality ear training software, easy to use and an excellent tool for anyone who is serious about learning to sing and play an instrument. It will help you to progress quickly and have fun. This product has been developed in cooperation with classical music schools around the world. It has been tested with several thousands of music students. Composers of famous classical music score, such as Dmitri Shostakovich and Sergei Prokofiev, have commented on the software: \* "This is the best ear training I've seen in my years of teaching" \* "I have had the pleasure to try Ear Power! It's great! Even if you do not know much about music, you can learn a lot of ear training through this program! I cannot express my surprise at how quickly I learned to play by ear through ear training, by just using this program! If you are looking for the program that can develop your ear, I can strongly recommend you to try Ear Power!" \* "I've worked with this program and found it to be an interesting and useful way of learning by ear." \* "The most useful ear training I have ever seen. Your ears will be amazed!" This product can be used as a stand-alone program.

=================================================================================== Ear Power is a convenient tool that can be very helpful to the new and experienced musician in the area of ear training. There are a lot of options to choose from. Ear Power is a useful application for teaching yourself to sing or play a musical instrument. The musical instruments that can be played on the computer are as follows: - Pianist - Guitarist - Microphone (Keyboard player) - Keyboard (instrument) There are various possibilities to train your ear. The program consists of 10 different exercises. Each of these exercises has a difficulty level assigned. Click on the testing button to start Ear Power. You can play the test with the piano or with the guitar. If you hear correctly, the computer will play another piece and you can play again. If you play incorrectly, the computer will show you how you can correct your mistake. Click the test button again and you can play the test again. You can save any new test settings as a \*.c30 file from menu-File-Save Configuration command. With this program, you can train your ear by yourself in order to sing or play an instrument. You can choose one of 10 ear training exercises. Ear Power is

### **What's New in the Ear Power?**

\*\*\*\*\*\*\*\*\*\*\*\*\*\*\*\*\*\*\* Ear Power is a training application which consists of 4 training sessions. Each session includes 9 tools. Tool 1- Melodies from the list and the ability to load custom files. Tool 2 - Choose a song from the list. The instruments will be indicated by the list. Tool 3 - Choosing a genre of music. Tool 4 - A bar will appear on the screen and you can choose a level of difficulty. Tool 5 - Test mode will start when pressing the TEST button. You will hear the first note, then a melody or music will be played. You play the same note back, then it will be evaluated as correct or wrong. Tool 6 - Guitar mode will be activated when pressing the guitar button on the computer. You will hear guitar notes. You play them on the screen, the computer will evaluate them as correct or wrong. Tool 7 - The computer will start playing a melody, and you play along using either a keyboard or computer keyboard. Tool 8 - The computer will play a guitar solo, and you play along using a guitar. Tool 9 - Training mode will start when pressing the NEW button. You will hear the first note, then a melody or music will be played. You play the same note back, then it will be evaluated as correct or wrong.

 $=$  $=$  $\geq$  Changes: 2.1.0 - November 28, 2012 -

Improve quality - Fix: Correct sound settings for Windows 8

 $=$  $=$  $=$  $=$  $=$  $=$  $=$  $=$  $=$  $=$  $Screenshots: NEW: 1.0.0 - October 28, 2012 -$ First public release Description: \*\*\*\*\*\*\*\*\*\*\*\*\*\*\*\*\* Ear Power is a training application which consists of 4 training sessions. Each session includes 9 tools. Tool 1 - Melodies from the list and the ability to load custom files. Tool 2 - Choose a song from the list. The instruments will be indicated by the list. Tool 3 - Choosing a genre of music. Tool 4 - A bar will appear on the screen and you can choose a level of difficulty. Tool 5 - Test mode will start when pressing the TEST button. You will hear the first note, then a melody or music will be played. You play the same note back, then it will be evaluated as correct or wrong. Tool 6 - Guitar mode will be activated when pressing the guitar button on the computer. You will hear guitar notes. You play them on the screen, the computer will evaluate them as correct or wrong. Tool 7 - The computer will start playing a melody, and you play along using either a keyboard or computer keyboard. Tool 8 - The computer will play a guitar solo, and you play along using a guitar. Tool 9 - Training mode will start when pressing the NEW button. You will hear the first note, then a melody or music will be played. You play the same note back, then it

# **System Requirements:**

Instructions: Stuck on a boss fight and you're not quite sure if your pet has the drop on it? Got a fight with weird behavior that you're not sure what to do about? Or perhaps you just want to make your opponent more confused. These mods are here to help. You'll find three different plugins that add items to enemy drops so that your pet has a fighting chance. Tutorials: The drop mod feature has been here for a while. However, many players have requested that

Related links:

<https://topshoppingpro.online/2022/06/06/tweety-crack-win-mac/> <http://www.bevispo.eu/wp-content/uploads/2022/06/taldysi.pdf> [https://circles.nyc3.digitaloceanspaces.com/upload/files/2022/06/wRIILw1xSCw4MyBe2irX\\_06\\_e20460ec418c7a13e641454a0](https://circles.nyc3.digitaloceanspaces.com/upload/files/2022/06/wRIILw1xSCw4MyBe2irX_06_e20460ec418c7a13e641454a082e276e_file.pdf) [82e276e\\_file.pdf](https://circles.nyc3.digitaloceanspaces.com/upload/files/2022/06/wRIILw1xSCw4MyBe2irX_06_e20460ec418c7a13e641454a082e276e_file.pdf) <https://sbrasyvatel.wixsite.com/desanriana/post/walkaway-crack-full-product-key-latest> <https://ourlittlelab.com/csv2qfx-crack-incl-product-key-for-pc-latest-2022/> <http://sturgeonlakedev.ca/wp-content/uploads/2022/06/Mirramail.pdf> [https://yietnam.com/upload/files/2022/06/u6kqteNX8pr564yvhJ7o\\_06\\_13ffc46469ff3658ed871d3d470168e3\\_file.pdf](https://yietnam.com/upload/files/2022/06/u6kqteNX8pr564yvhJ7o_06_13ffc46469ff3658ed871d3d470168e3_file.pdf) <https://demo.wpadverts.com/pro/advert/robot-download/> <https://humansofuniversity.com/wp-content/uploads/2022/06/athsop.pdf>

<https://sirelamplasstitich.wixsite.com/frigadtavi/post/vivace-crack-incl-product-key>